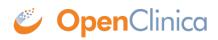

## **12.14.2 Overview of the Upgrade Process for Web Services on Linux Systems**

Follow this process to upgrade OpenClinica. In each step, click the link to view detailed instructions for the step:

- 1. Upgrade OpenClinica Web Services.
- 2. Configure OpenClinica:
  - 1. Make any changes needed to the datainfo.properties file as described here: <u>Configure</u> <u>the OpenClinica Application</u>.
  - 2. Ensure that OpenClinica is configured for optimum performance as described here: <u>Configure OpenClinica for Optimum Performance</u>.
  - 3. Reboot the system by typing reboot.
- 3. Start Tomcat by running the following command:
- 4. /etc/init.d/tomcat start

This page is not approved for publication.